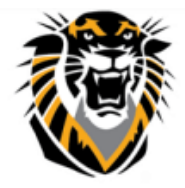

## FORT HAYS STATE UNIVERSITY **LEARNING TECHNOLOGIES**

Forward thinking. World ready.

# Voice Thread Integration in Bb

#### **VoiceThread (VT) integration in Bb allows instructors to create a VT Link that can be a:**

- **1. VT Home:** A Link for Sign-up and Sign-in to VT.
- **2. VT Assignment Builder**: Watch, comment or submit a VT Presentation
- **3. VT Course View:** To view all VT presentations of one course in one page
- **4. Individual VT:** To view a specific VT presentation.

#### **To create a VT link:**

- 1. Enter the content area where you want to add the Voice Thread Activity link.
- 2. Click "Build Content."
- 3. Click "Voice Thread."

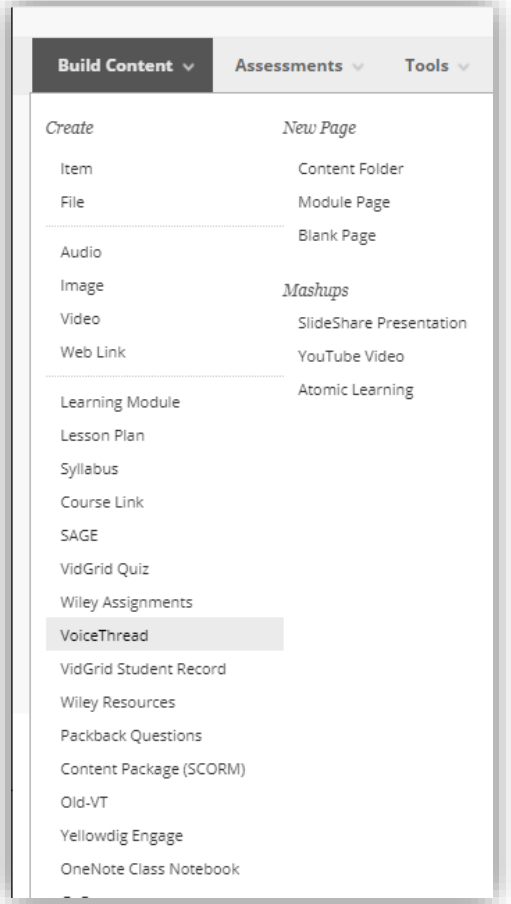

Now select how the link should "behave" according to the activity you want your students to complete by choosing one of these 4 options:

#### **Option #1: Click "VT Home"**

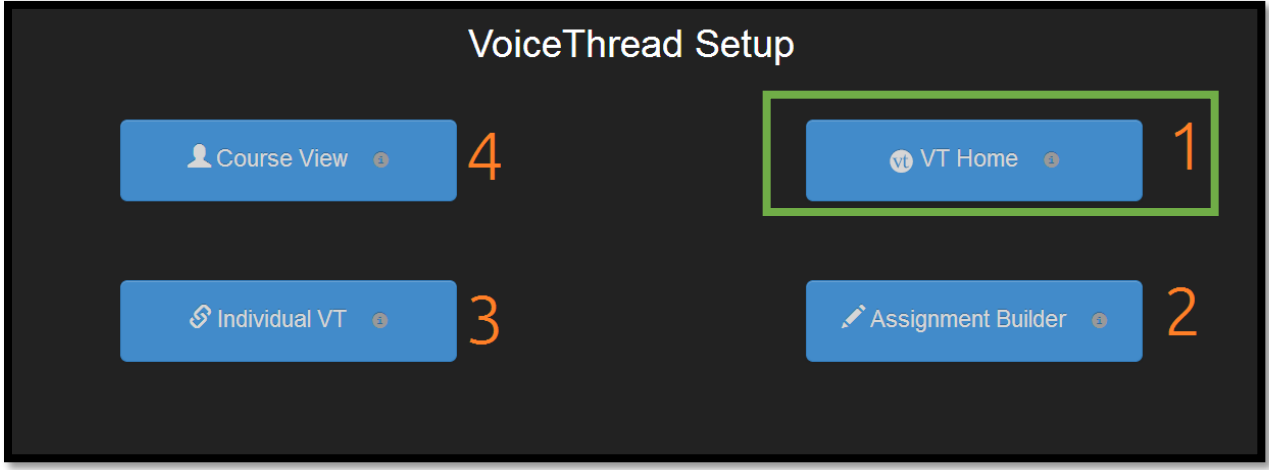

→ This will enable an access point to VoiceThread. If you (the instructor) or your students do **NOT** have a VT account, clicking on this link will create an account for you automatically (automatic sign-up).  $\rightarrow$  If you (the instructor) or your students have already VT account through FHSU license, clicking on this link will **sign you-in** automatically (automatic sign-in) to your VT account.

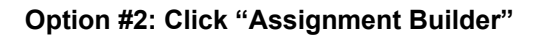

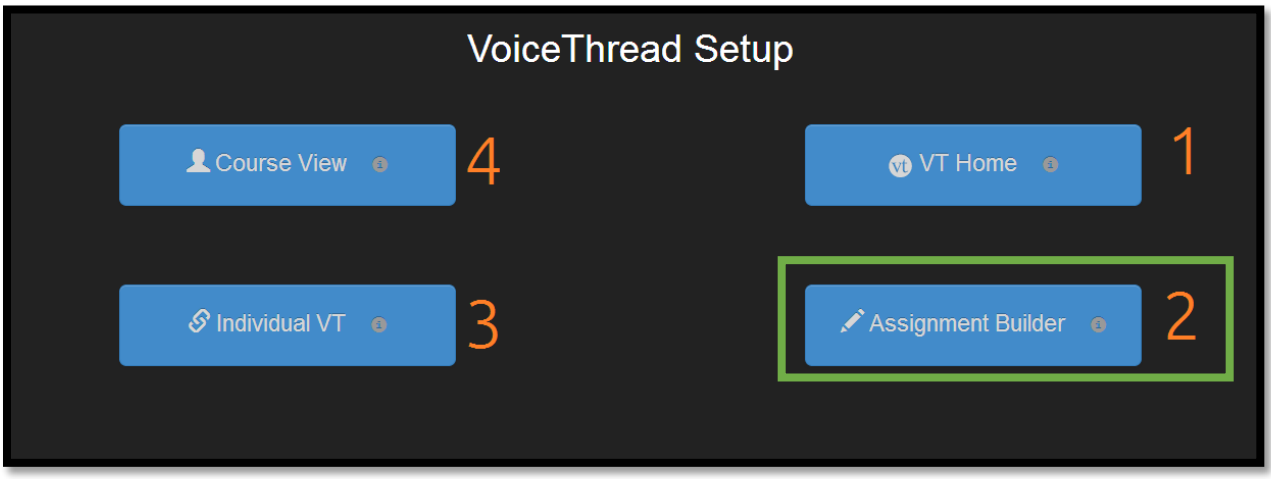

 $\rightarrow$  When you create an assignment with assignment builder, an assignment grading column will automatically be generated in Blackboard Grade Center. Watch assignment builder tutorial below.

<https://vimeo.com/439429815>

### **Option #3: Click "Individual VT"**

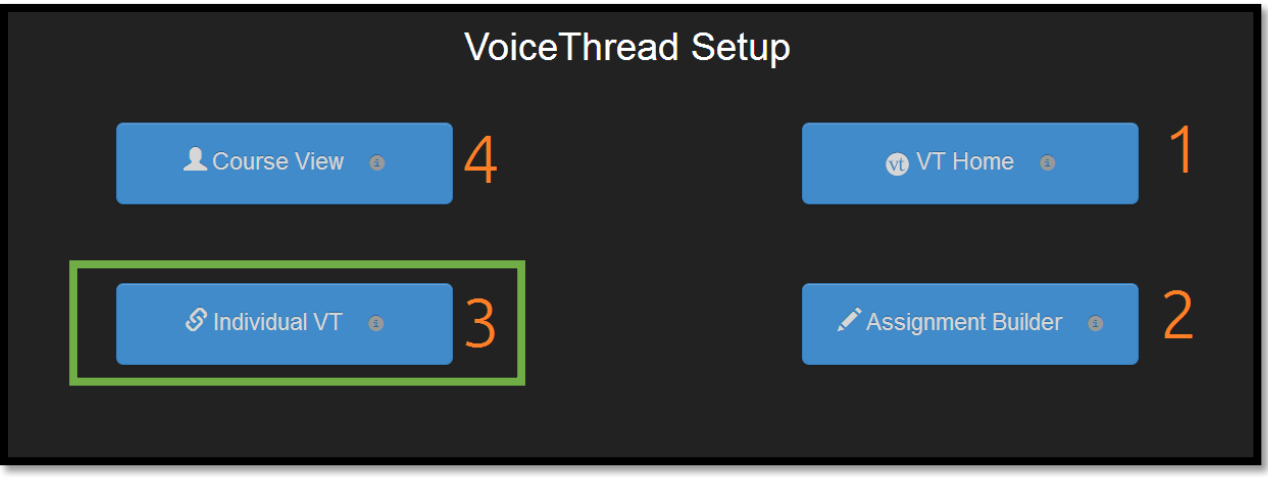

Here you can view any VoiceThread that you have created. You can select a single VoiceThread that you created and share with your class. When students click this link, they will only see the VoiceThread that you selected.

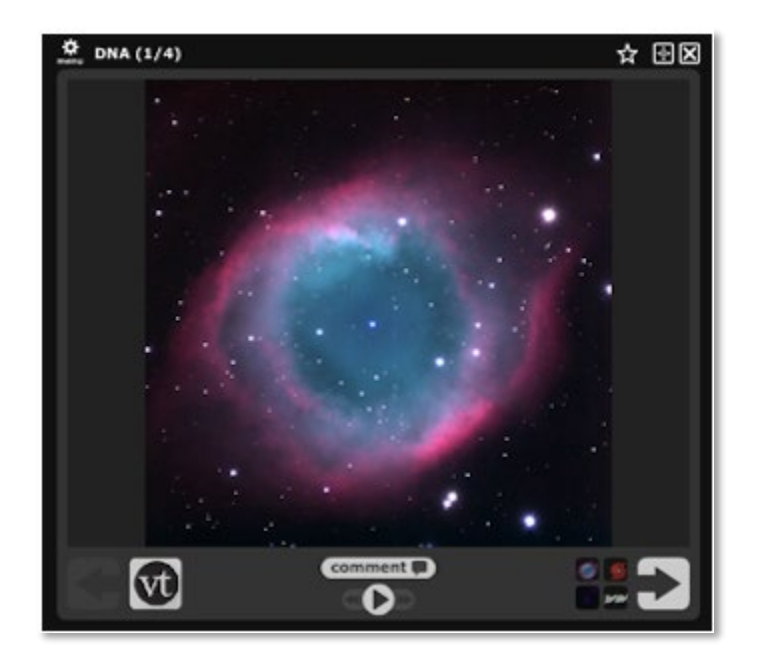

#### **Option #4: Click "Course View"**

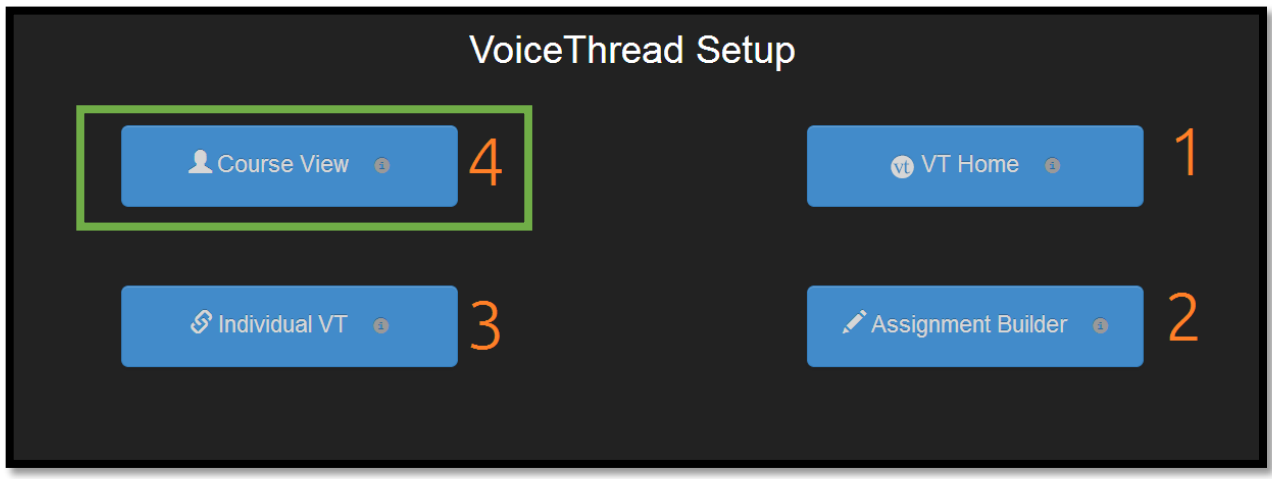

Course View lets you display the collection of VoiceThreads that have been shared within your course.

#### **Grading VT Student Work:**

When you are ready to grade a student's VoiceThread activity, click on the VoiceThread link that you have already created. If students have submitted their work, the "VT Grader" will be displayed. Review Grading Tutorial below:

<https://voicethread.com/howto/using-new-assignments/>

*Note: The grade will be immediately available through Blackboard Grade Center to the students.*